## 「合否発表サイトにログインできない」方へ

合否発表サイト閲覧に必要な情報は以下になります。

| ◯ログイン ID … 受験番号(4 桁)              |
|-----------------------------------|
| ②パスワード … 出願時に入力いただいたパスワード(8~16 桁) |
| ※マイページログイン用とは異なります。               |

合否発表サイトへのアクセス[はこちらか](https://www.go-pass.net/kinjoh/)ら

## <パスワードを忘れてしまった方へ>

## 以下の方法でパスワードの確認ができます。

1 マイページへログインします。 申し込み履歴より、「申し込み確認」を選択します。

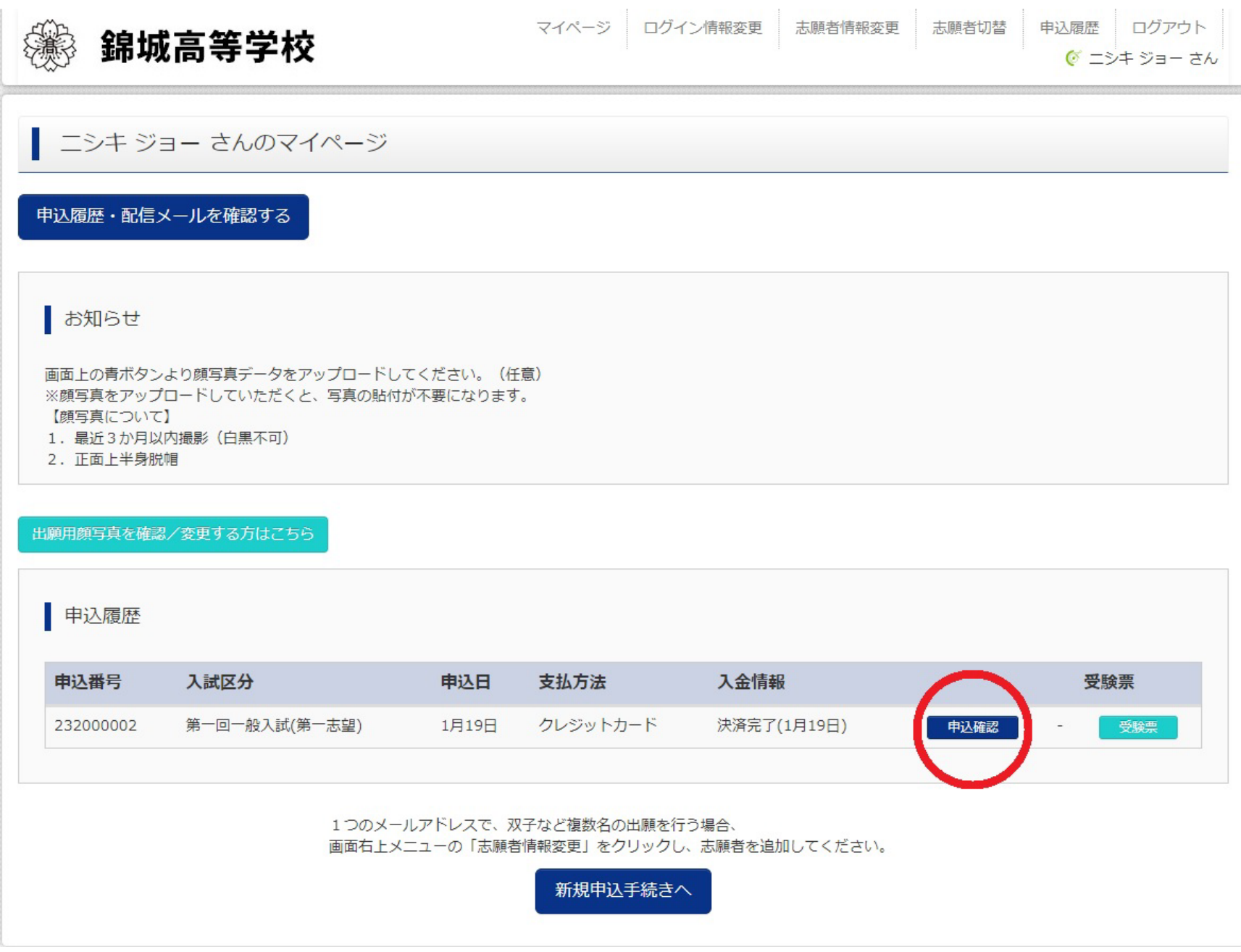

2 画面をスクロールして下さい。「その他」の下に「合否確認・入学金決済用パスワード」欄があります。

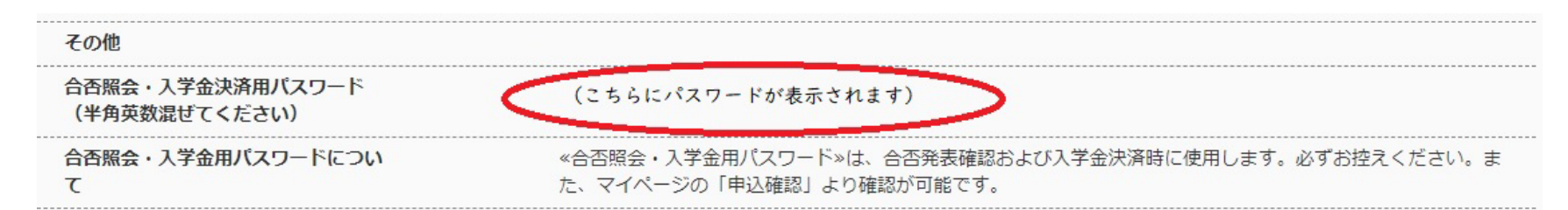